# Garia Academy (Model) An English Medium Co – Educational Senior Secondary School HQ. Garia Hathai, Atharabla Udaipur, Gomati, Tripura  $Class - IV$ , **Subject - Computer Assignment Question & Solved Answer**

# **Chapter – 7 (Introduction to Microsoft Power Point)**

## **Exercise:-**

- A. Choose the correct answer: -
- **1.** Which type of software is Ms Power Point? Ans: - **c) Graphics.**
- **2.** Which one of the following do you find below the title bar on the Ms Power Point? Ans: - **a) Ribbon.**
- **3.** The notes pane is also known as \_\_\_\_\_\_\_? Ans: - **a) Speaker's notes.**
- **4.** Which one of the following allows you to delete a slide? Ans: - **d) Delete key.**
- **5.** Which one of the following is the shortcut key to exit a presentation? Ans: - **a) Alt+F4.**

## Q.B. **Write true and false statements: - (practise at home)**

## **C. Fill in the blanks: -**

- **1.** Microsoft Power Point is **application** software that allows us to create slideshows.
- 2. **Title bar** displays the name of the currently open slide.
- 3. You can insert, delete, rearrange and duplicate slides in the **slide navigation pane.**
- 4. **Normal** is the default view of the presentation window.
- 5. The shortcut key to run a presentation is **F5**.

# **D. Answer the following questions:**

# 1. What is a power point?

Ans: Ms Power Point is graphic software developed by Microsoft. Power Point program is a combination of text, graphics and multimedia content to create and show slide to support presentation.

## 2. Write down the steps to open a Power Point window?

Ans: To start the power point, follow these steps: -

- a) Click the start button.
- b) Click the entire program menu.
- c) Select the Power Point from the menu. Immediately, the Power Point is displayed on the screen.

## 3. List out the main component of Power Point window?

Ans: - The main component of Power point are – i) Title Bar, ii) Quick Access Toolbar, iii) Ribbon, iv) Ruler, v) Slide Pane, vi) Slide, Vii) Place Holder, Viii) Slides Navigation Pane, ix) Status Bar, x) View Buttons, xi) Comments, xii) Notes Pane.

4. Describe the following components – i) Ribbon ii) Slide Pane  $\&$  iii) Place Holder. Ans: i) **Ribbon –** The Ribbon has many tabs and each tab has a certain set of commands. The Ribbon is the below the Title bar.

ii) **Slide Pane –** The major portion of the main working area of Power point program is called Slide pane.

iii) **Place holder –** A placeholder is a container that is used to display content, such as text, table, picture, clip art etc.

5. What is a view Buttons? Name the four types of View Buttons in Ms Power point.

Ans: In Microsoft Office programs, such as Excel, Word & Power Point, the view buttons are a feature that lest change the how presentation or document appears.

The four type of view Buttons are  $-i$ ) Normal, ii) Slide Sorter, iii) Reading and iv) Slide show.

6. Explain any three view Buttons of Ms Power Point?

Ans: i) **Normal** – It is a default view of the presentation window.

ii) **Slide Sorter** – It shows thumbnails of all the slides in rows. You can change or modify the slide.

iii) **Slide show –** It is displays the slide in the complete presentation window showing all the slides one by one automatically.

#### 7. How to run a presentation?

Ans: - To run a presentation on Ms Power Point, follow the given steps –

i) In the status bar, click the Slides Show View Button.

**(Or)**

Click start from Beginning option in the Quick Access Toolbar.

#### **(Or)**

Press F5 key to start the slide show from the beginning.

- ii) The slide show will start from the beginning.
- 8. What is shortcut key of i) exit the presentation and ii) start the presentation from the beginning?

Ans: i) Exit the presentation – Press Alt +F4 ii) Start the presentation – Press F5

# Garia Academy (Model) An English Medium Co – Educational Senior Secondary School HQ. Garia Hathai, Atharabla Udaipur, Gomati, Tripura  $Class - IV$ , **Subject - Computer Assignment Question & Solved Answer Chapter – 8 (MSW LOGO)**

#### **Exercise:-**

- A. Choose the correct answer: -
- 1. LOGO stands for  $\frac{1}{2}$

#### Ans: - **a) Language of Graphics Oriented.**

- **2.** LOGO was developed in  $\qquad$ . Ans: - **d) 1967**
- **3.** What is the shape of the turtle in LOGO? Ans: - **c) Triangular.**
- **4.** Which command is used to clear the screen and move the turtle to the centre of the screen? Ans: - **b) CS**
- **5.** Which one of the following is a command used to lower the pen? Ans: - **a) PEN DOWN.**

#### **B. Write true and false statements: - (practise at home)**

#### **C. Fill in the blanks: -**

- 1. LOGO was developed by **Dr. Seymour Papert.**
- 2. A **Home** is the place on the screen of the computer where the turtle appears.
- **3.** FD command moves the turtle **Forward.**
- 4. **Pen Down** command is used to lower the pen.
- 5. The two uses of LOGO are **Do calculation** and **Draw figures.**
- D. Match the column –

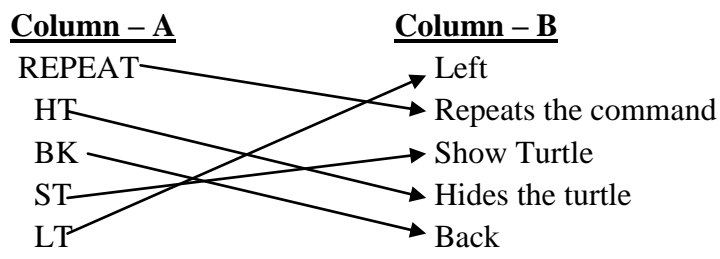

- **E. Write the uses of the following commands: -**
- **1. HOME-** It is the place where the turtle appears on the screen.
- 2. **PD –** This command is used to put the pen down.
- 3. **BYE**  is used to closes LOGO or Exit the programme.
- **4. ST - is** used to shows the current turtle on the LOGO screen**.**
- **5. HT**  is used to hides the current turtle on the LOGO screen**.**
- **F. Answer to the questions: -**
	- 1. Who developed LOGO?

Ans: Dr. Seymour Papert of MIT, USA, in 1967.

2. Write the two uses of LOGO?

Ans: The two uses of  $LOGO - i$ ) Do calculation ii) Draw Figure

#### 3. How do you load LOGO on the computer?

Ans: To open or load LOGO follow these steps –

- i) Click on start button.
- ii) Click on All programms.
- iii) Click on Microsoft Windows logo.
- 4. What is a Turtle?

Ans: A turtle is a triangular figure which appears on the screen in LOGO.

5. What is a Title bar in LOGO?

Ans: The title bar displays is the topmost bar on the commander window.

6. Write some commands of LOGO?

Ans: Some simple commands in MSW logo - i) Show turtle , ii) Forward, iii) Back, iv) Right, v) Left, vi) Clear Screen.

# Garia Academy (Model) An English Medium Co – Educational Senior Secondary School HQ. Garia Hathai, Atharabla Udaipur, Gomati, Tripura  $Class - IV$ , **Subject - Computer Assignment Question & Solved Answer Chapter – 9 (Learning about Internet)**

#### **Exercise:-**

- A. Choose the correct answer: -
- **1.** Which one of the following is important to have Internet access? Ans: - **Modem.**
- **2.** ISP stands for Ans: - **Internet service provider.**
- **3.** Broadband provides internet services through a Ans: - **Telephone line.**
- **4.** E-mail stands for Ans: - **Electronic mail.**
- **5.** Which one of the following allows you to trade online? Ans: - **e – commerce**

#### **B. Write true and false statements: - (practise at home)**

#### **C. Fill in the blanks: -**

- 1. Internet is general used to **communication** and share **information** and ideas from unlimited sources.
- 2. The **ISP** is your gateway to the internet.
- 3. You need two **software** to connect to the Internet.
- 4. Internet service provider through a telephone line is called **broadband.**
- 5. **Excessive** use of internet causes addiction.
- **D. Answer to the questions: -**

#### 1. What is a Internet?

Ans: - Internet is a largest, inter-connection or communication network. This can be link or accessed throughout the world wide.

2. Sate the four things needed for Internet access.

Ans: To access the internet we need four things, these are –

- i) A computer.
- ii) A modem and telephone line or a data card.
- iii) An Internet browser (software) and software to connect to the ISP.
- iv) An account with an internet ISP.
- 3. What is a ISP?

Ans: - ISP is a gateway to the internet or access to everything available on the internet.

4. What is a Broadband?

Ans: Broadband is a type of internet connection or ISP provider. It provides very high speed internet service.

5. What is a Web Browser? Give some example of Web Browser.

Ans: A browser is software that allows us to go to any website and browse the internet.

Eg – i) Google Chrome, ii) Internet Explorer, iii) Mozilla Firefox, iv) Opera

### 6. What is a Search Engine? Give the example of Search Engine.

Ans: A search engine is a website which allows searching of Information on the internet. The various type of search engine are  $-i$ ) Google, ii) Yahoo, iii) Altavista, iv) Bing etc. 7. What is URL?

Ans: URL stands for Uniform Resource Location. It is particular name or an address of a particular website.

8. What is a Website?

Ans: A site or an area on the World Wide Web that is accessed by its own internet address is call a Website.

9. Define WWW?

Ans: WWW is the other name of Internet access or find information on any topic. 10. State any three advantages of Internet.

Ans: The main advantages of internet to connect billion of device each other and sharing, receiving information. Some example of advantage of internet – i) Connectivity or Communication , ii) Information or Knowledge, iii) Banking, Bills or Shopping, iv) Work from Home etc.

11. State some disadvantage of Internet.

Ans: i) Internet Addiction, time waster and causes of distraction. Ii) Bullying, trolls, stalkers and crime, iii) Identity theft, hacking and cheating, iv) Health issues and obesity. 12. Explained the following  $- a$ ) Hacking b) Internet Addiction.

Ans**: i) Hacking –** Hacking is an attempt to exploit a computer system or a network to exploit the security to gain access to personal data or business data with the help of internet. Like – hacking bank Account.

ii) **Internet Addiction -** Internet Addiction just like other addiction. It reduces communication with family and friends, causes of distraction.